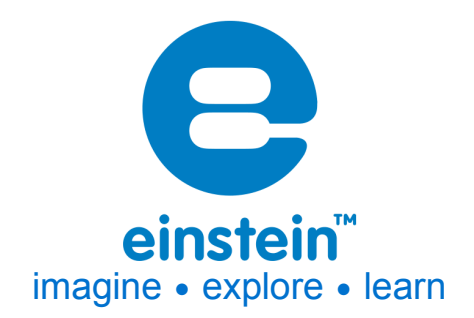

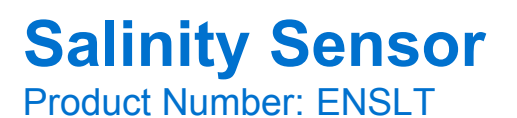

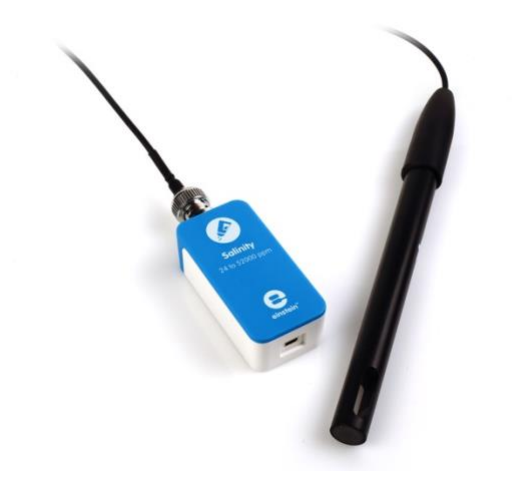

## **Overview**

The Salinity sensor is designed to measure the salinity of liquids and solutions and is capable of measuring the entire range of 24-52,000 ppm (parts per million). Salinity is one of the most basic tests conducted in solutions. It determines the total concentration of salts in a sample.

The Conductivity sensor can be connected to all types of einstein™ data loggers. It can be used for various experiments in Biology, Chemistry and Environmental Science.

# **Typical experiments**

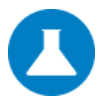

**Chemistry** • Determining the concentration of salts in the solution

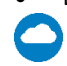

### **Environmental Science**

• Conducting environmental studies

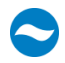

### **Water Quality**

• Comparing conductivity of different water samples

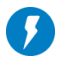

### **Electricity**

• Measuring the level of salinity when dissolving salts in water

### **How it works**

In a solution, current flows by ion transport. An increasing concentration of ions in the solution will result in higher conductivity values. The Salinity sensor contains two carbon electrodes. A potential difference is applied to these electrodes which results in a current proportional to the concentration of the solution.

### **Sensor specification**

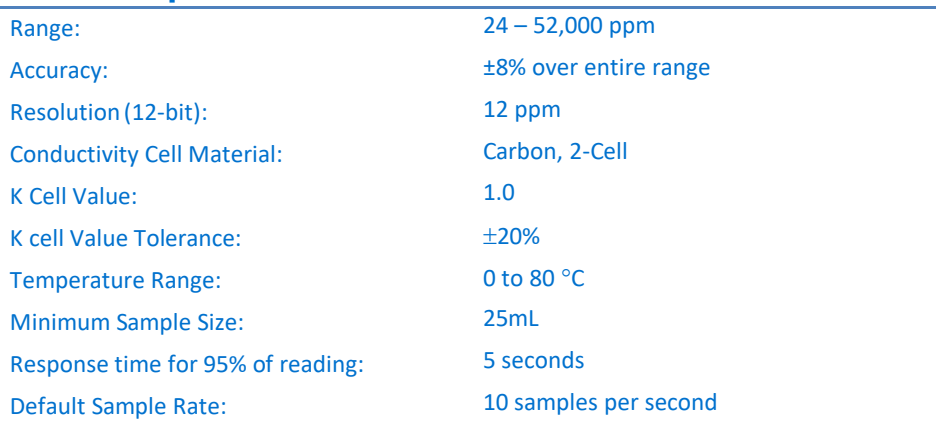

**Note: Sensor cable sold separately**

### **Technical Notes**

- For best results soak the probe in distilled water (Dl) before use.
- During measurement, avoid particulate matter. Allow it to settle. Do not let sediment build up on the sensors.
- Rinse the electrode after measurements with DI water.
- Do not touch the probe cell surface with any hard object. If the probe cell surface is contaminated, clean the electrode (see Cleaning below).
- Store the electrode dry.
- The Salinity sensor was designed only for educational purposes and shouldn't be used for industrial, medical, or research applications.

# **Data logging and analysis**

#### MiLAB™

- 1. Take your einstein™ Tablet OR pair your einstein™ LabMate with your Android or iOS tablet via Bluetooth
- 2. Insert the sensor cable into one of the sensor ports
- 3. Remove the blue protective cap from the electrode
- 4. Launch MiLAB
- 5. MiLAB will automatically detect the sensor and show it in the Launcher View

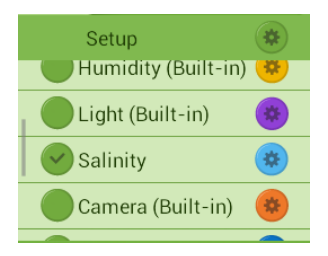

6. Make sure the icon next to the sensor is checked  $(\bullet)$  to enable it for logging

### MiLAB™ Desktop

- 1. Pair your einstein™ LabMate with your PC, MAC, or Linux machine via Bluetooth, or connect it via the USB cable (found in the einstein™ LabMate™ box).
- 2. Insert the sensor cable into one of the sensor ports
- 3. Remove the blue protective cap from the electrode
- 4. Launch MiLAB
- 5. MiLAB will automatically detect the sensor and show it in the Current Setup Summary window

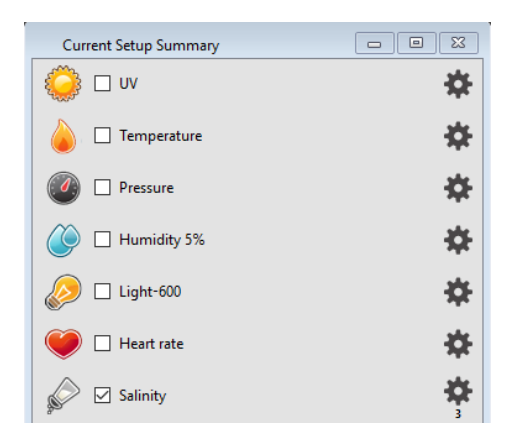

6. Click Full Setup, located at the bottom of the Current Setup Summary window to

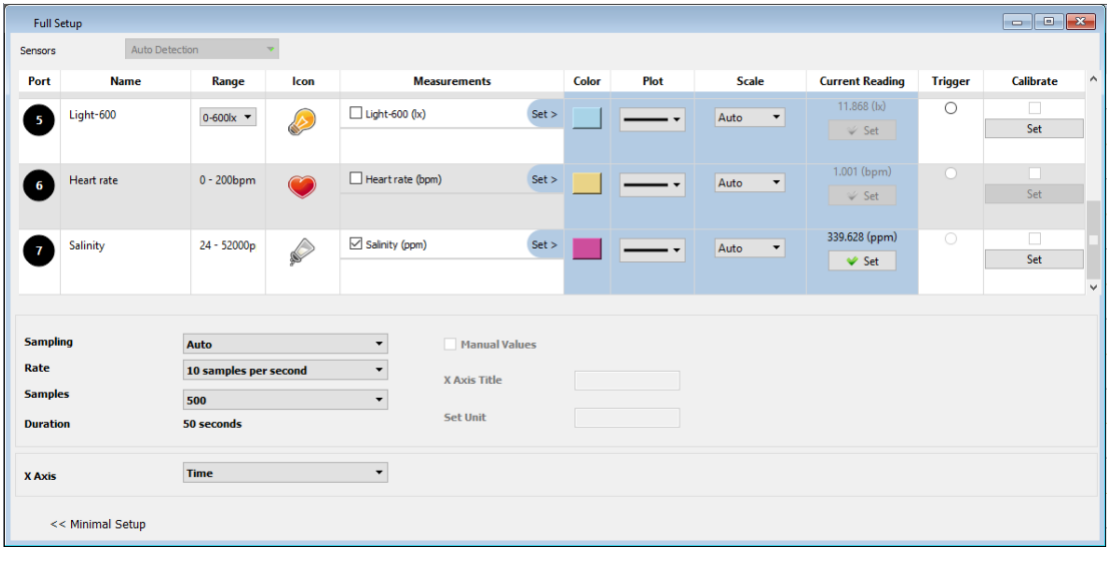

program the data logger's sample rate, number of samples, units of measurement, calibration and other options

7. Click the Run button ( $\bigcirc$ ) on the main toolbar of the Launcher View to start logging

## **Electrode Maintenance**

#### **Cleaning the Electrode**

#### **General Method**

Prepare a solution of 1/2 teaspoon of liquid soap in 200 mL warm water. Soak the electrode for a few minutes and then gently wipe the element with a cotton swab. Rinse thoroughly with DI water.

#### **Inorganic Build-up Method**

When there is a buildup of inorganic material on the electrode soak the electrode tip in 0.1 M HCl for 10 minutes, then rinse thoroughly with DI water.

#### **Greasy Film Method**

When there is a buildup of greasy film on the electrode rinse the electrode tip with acetone or methanol (do not soak), then wash with the general method above. Rinse thoroughly with DI water.

# **Calibration**

### **Calibrating in MiLAB**

1. Tap the Setup button next to the sensor's name and then tap Manual Calibration

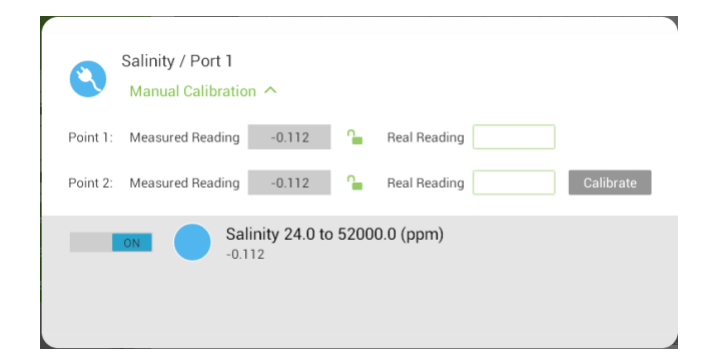

- 2. Prepare a solution with a known salinity (e.g. distilled water). Enter this known value in the Point 1, Real Reading field
- 3. Measure the substance and wait for the readings to stabilize
- 4. Tap the lock icon  $\Box$
- 5. Prepare a second substance with a (different) known salinity. Enter this known value in the Point 2, Real Reading field
- 6. Measure the substance and wait for the readings to stabilize
- 7. Tap the lock icon  $\Box$
- 8. Tap Calibrate

*Note: For the most accurate results try to calibrate the sensor with one Real Reading under the expected results and one Real Reading over the expected results.(e.g. 24-1200 ppm, 1200-12000 ppm, 12000 - 52000 ppm)*

#### **Calibrating in MiLAB™ Desktop**

#### *Two Point Calibration*

1. Go to the Full Setup window and in the Calibrate column click Set

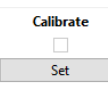

#### 2. The Calibration window will appear

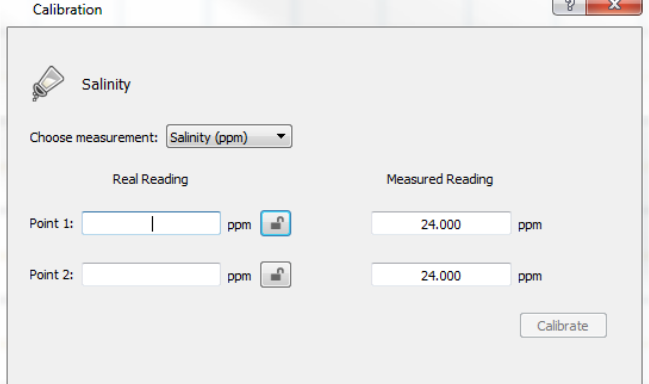

- 3. Prepare a solution with a known salinity (e.g. distilled water). Enter this known value in the Point 1, Real Reading field
- 4. Measure the substance and, wait for the readings to stabilize. Enter the known value as the Point 1 Measured Reading field and click the lock button
- 5. Prepare a second substance with a (different) known salinity. Enter this known value in the Point 2, Real Reading field
- 6. Measure the substance and, wait for the readings to stabilize. Enter the known value as the Real Reading on the first line and click the lock button
- 7. Click Calibrate

### **An example of using the Salinity Sensor**

Measuring the salinity of NaCl solutions

Prepare several NaCl solutions according the table below:

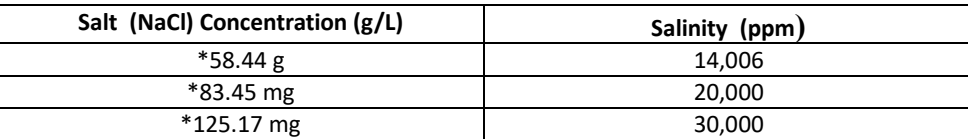

- \*Add the above amount of NaCl to make 1 liter of solution
- Alternatively, one can use premade conductivity calibration solutions from companies such as Eutech and Reagecon.
- 1. Perform the calibration process with solutions of 14,006 ppm and 30,000 ppm.
- 2. Rinse the electrode with DI water and perform a measurement of 20,000 ppm solution.
- 3. Click the Run button ( $\bigcup$ ) to start logging.
- 4. After this calibration you will be able to measure other solutions of NaCl in the range of 14,006 30,000 ppm

## **Troubleshooting**

#### **Troubleshooting**

If the salinity values are out of the range, are drifting, or are generally inaccurate:

- Verify cell constant compatibility with a standard solution
- Use fresh standards or glassware
- Calibrate with standards at the same temperature as the sample
- Tap the cell against the container bottom to dislodge air bubbles
- Clean the electrode
- Condition the electrode in DI water overnight

**Note:** Attempt each suggestion in the order listed above.

If the sensor isn't automatically recognized by MiLAB, please contact Fourier Education'stechnical support.

## **Technical support**

For technical support, you can contact the Fourier Education's technical support team at: Web: www.einsteinworld.com/support Email: support@fourieredu.com

## **Copyright and Warranty**

All standard Fourier Systemssensors carry a one (1) year warranty, which statesthat for a period of twelve months after the date of delivery to you, it will be substantially free from significant defectsin materials and workmanship.

This warranty does not cover breakage of the product caused by misuse or abuse.

This warranty does not cover Fourier Systems consumables such as electrodes, batteries, EKG stickers, cuvettes and storage solutions or buffers.

©Fourier Systems Ltd. All rights reserved. Fourier Systems Ltd. logos and all other Fourier product or service names are registered trademarks or trademarks of Fourier Systems. All other registered trademarks or trademarks belong to their respective companies.

ALBERT EINSTEIN and EINSTEIN are either trademarks or registered trademarks of The Hebrew University of Jerusalem. Represented exclusively by Green Light. Official licensed merchandise. Website: einstein.biz